# **ВЕТЕРИНАРНЫЙ МОНИТОР ЖИЗНЕННО ВАЖНЫХ ПОКАЗАТЕЛЕЙ ПАЦИЕНТА**

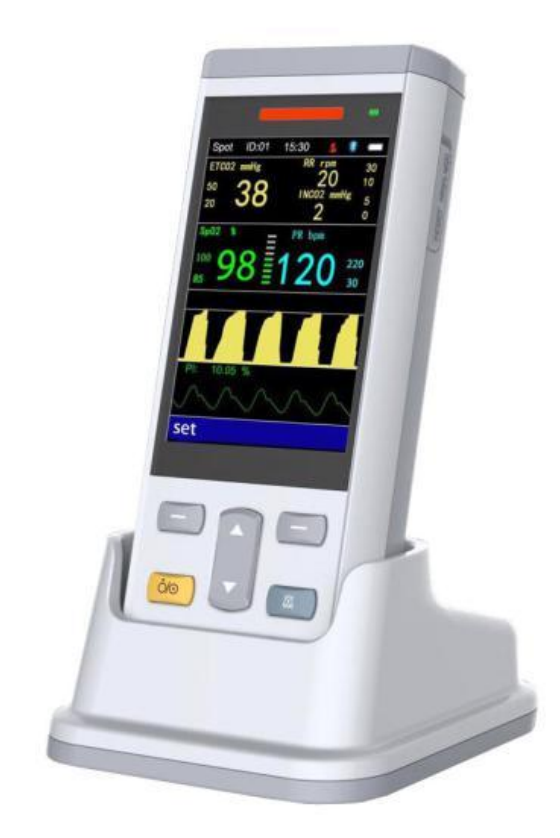

# **Руководство по эксплуатации**

**Пульсоксиметр (SpO2) + Температура + Артериальное давление (NIBP)** 

# **Перед началом работы внимательно прочитайте данное руководство. Пожалуйста, храните это руководство должным образом для дальнейшего использования**

# Содержание

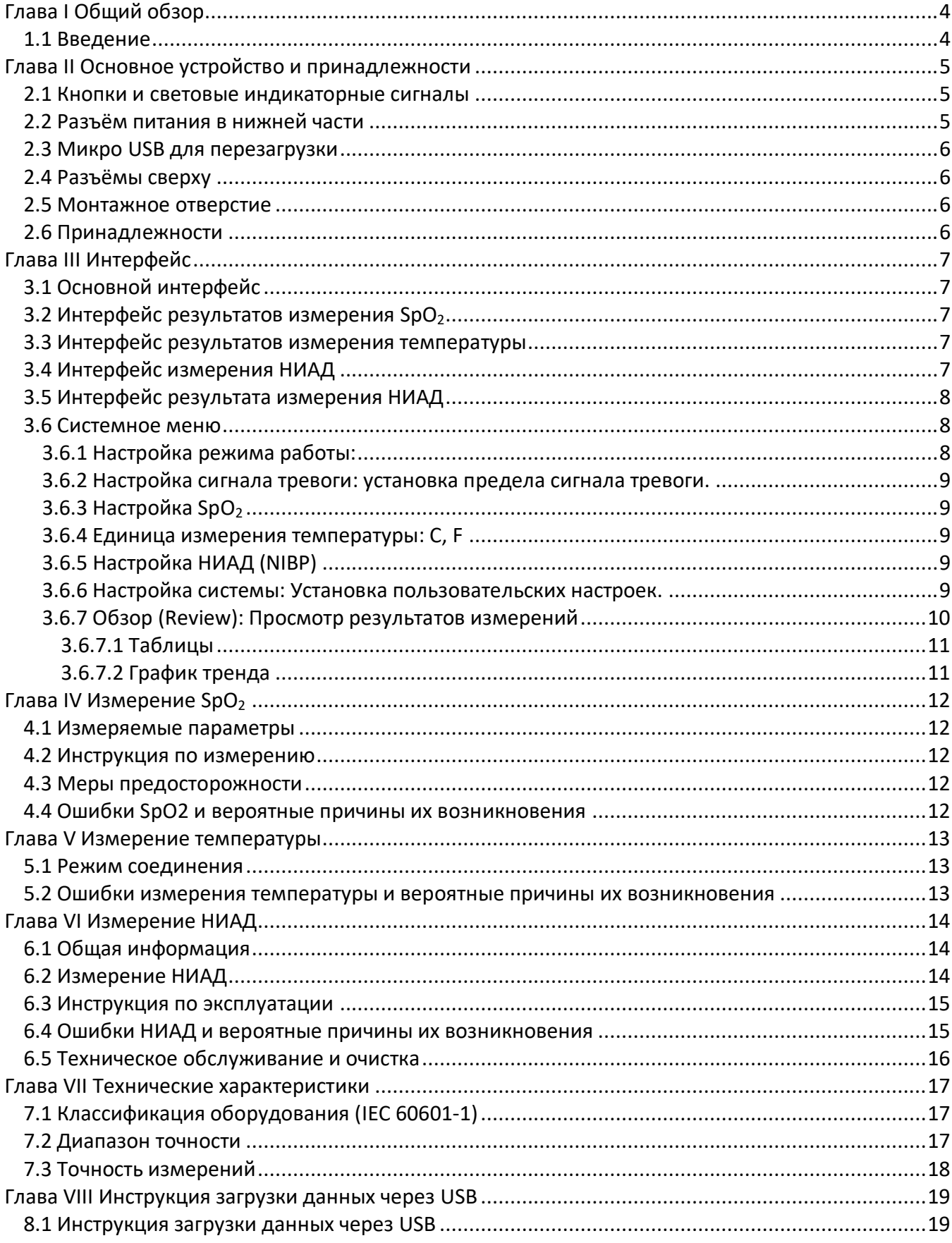

# **Глава I Общий обзор**

### <span id="page-3-1"></span><span id="page-3-0"></span>*1.1 Введение*

Монитор используется для измерения  $SpO<sub>2</sub>$  (насыщение крови кислородом), температуры и НИАД (NIBP) (неинвазивное артериальное давление).

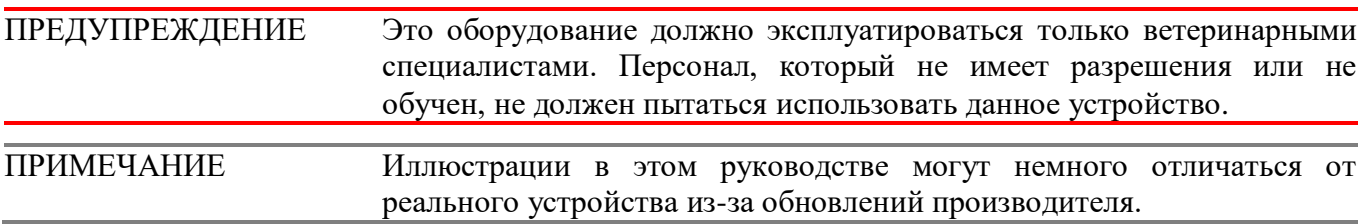

#### **Техника безопасности**

#### **Не используйте монитор во время зарядки.**

Степень защиты от поражения электрическим током: тип применяемой аппаратуры BF (аппаратура, имеющая дополнительную защиту от токов утечки через пациента).

МОНИТОР подходит для мониторинга показателей жизнедеятельности мелких животных. В режиме точечного измерения он сохраняет до 100 данных пациентов (200 записей для каждого пациента). В режиме мониторинга он сохраняет данные измерений за 48 часов, имеет дружественный интерфейс, 3,5-дюймовый цветной TFT-экран и функции просмотра данных.

При использовании режима звуковой и визуальной сигнализации красный индикатор мигает при низком уровне заряда батареи. Когда результаты измерений выходят за пределы указанных пределов, шрифт отображения результата становится красным и включается звуковой сигнал тревоги. Пользователь может включать и отключать сигналы тревоги.

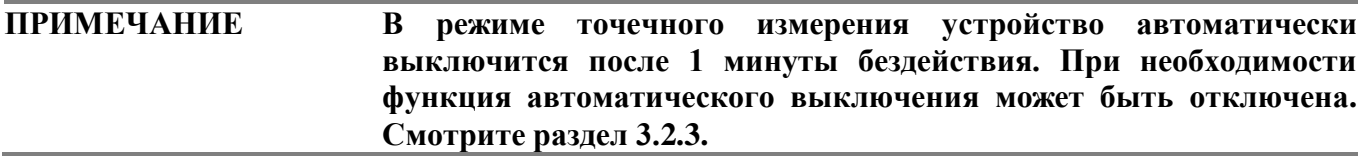

# **Глава II Основное устройство и принадлежности**

### <span id="page-4-1"></span><span id="page-4-0"></span>*2.1 Кнопки и световые индикаторные сигналы*

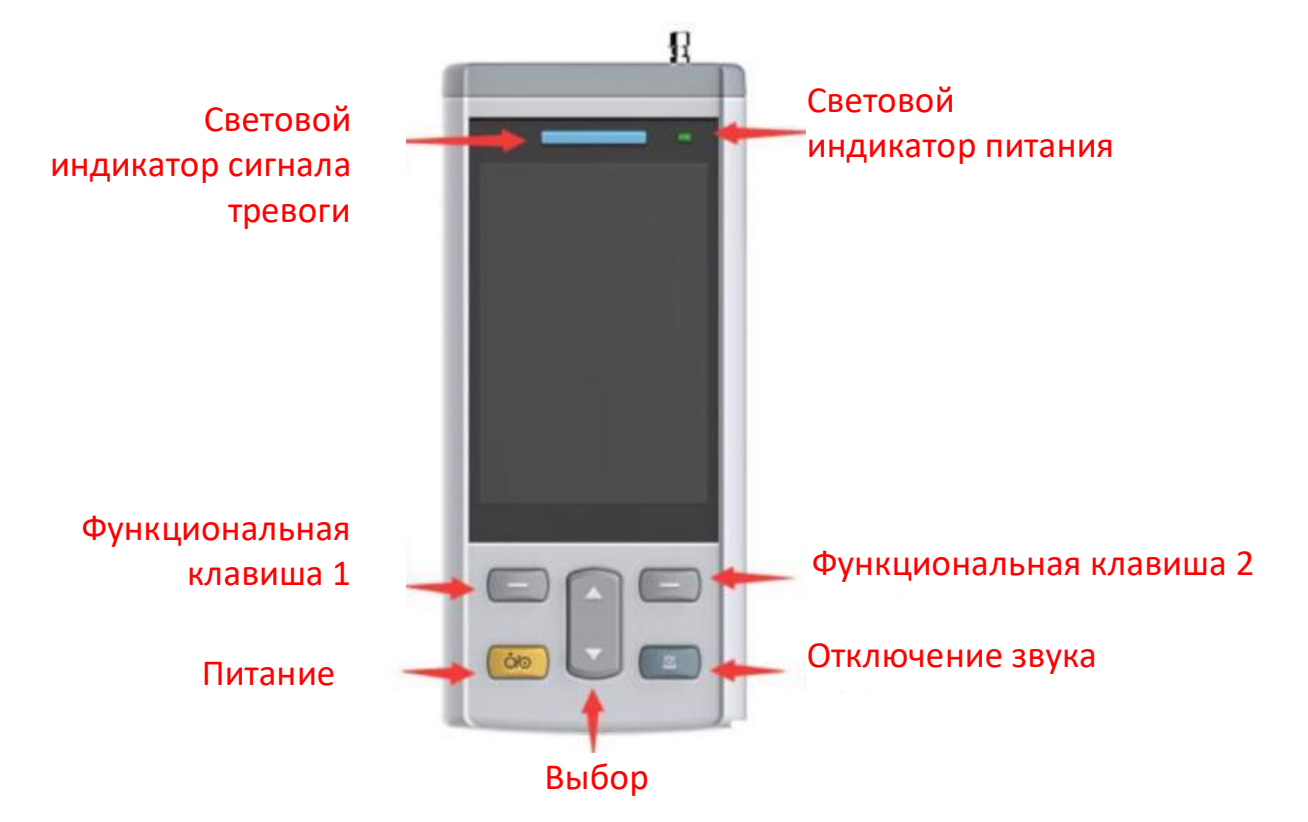

**Рис. 2.1.1 Кнопки и световые индикаторные сигналы**

- **Питание** Включение / выключение.
- **Отключение звука -** Нажмите эту клавишу, чтобы отключить или включить звук.
- **Функциональная клавиша 1 -** Выполнение функций, показанных текстом, отображаемым в левом нижнем углу экрана.
- **Функциональная клавиша 2 -** Выполнение функций, показанных текстом, отображаемым в правом нижнем углу экрана.
- **Выбор** Для выбора различных параметров в меню настроек.
- **Световой индикатор сигнала тревоги** Красный свет мигает при срабатывании тревожной сигнализации или при низком заряде батареи.
- **Световой индикатор питания** Постоянный красный свет указывает на то, что монитор

заряжается. Постоянный зелѐный свет указывает на полную зарядку.

### <span id="page-4-2"></span>*2.2 Разъём питания в нижней части*

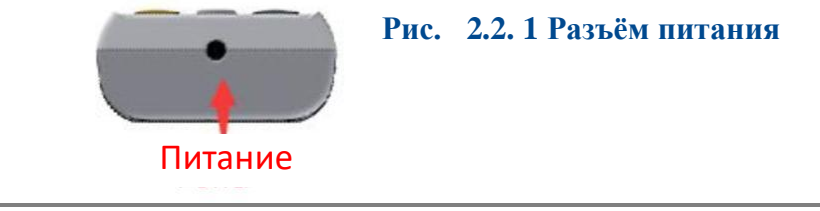

**ПРИМЕЧАНИЕ Пожалуйста, используйте только прилагаемый адаптер питания. Не используйте устройство во время зарядки.**

# <span id="page-5-0"></span>*2.3 Микро USB для перезагрузки*

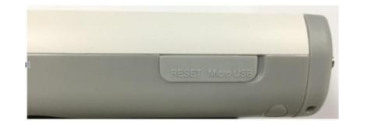

 **Рис. 2.3.1 Микро USB для перезагрузки**

Откройте защитную крышку и вставьте скрепку для бумаги в отверстие для сброса. Сильно надавите, устройство будет перезагружено.

#### <span id="page-5-1"></span>*2.4 Разъёмы сверху*

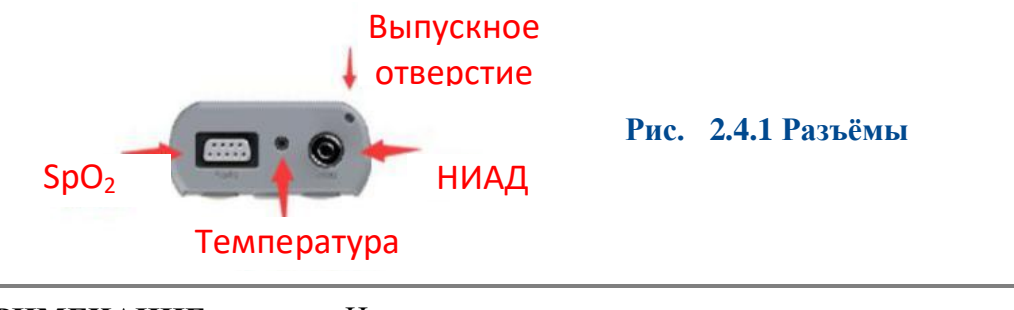

**ПРИМЕЧАНИЕ** Не все порты доступны на всех моделях.

#### <span id="page-5-2"></span>*2.5 Монтажное отверстие*

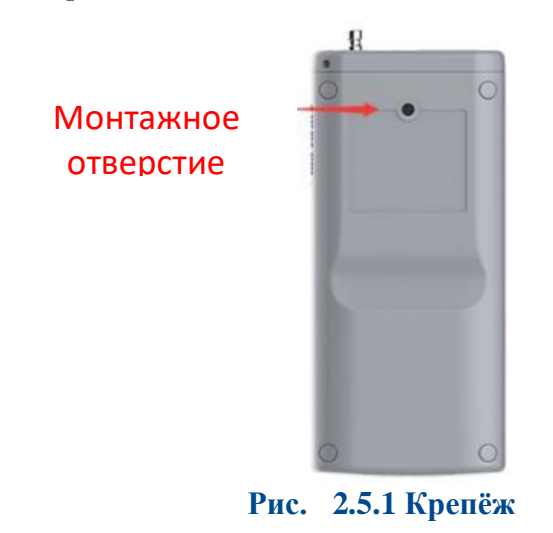

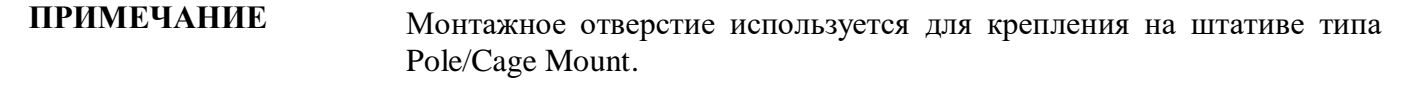

#### <span id="page-5-3"></span>*2.6 Принадлежности*

- 1. Датчик SpO<sub>2</sub>, 1 шт.;
- 2. Зажимы  $SpO<sub>2</sub>$ , 1 маленький, 1 большой;
- 3. Температурный датчик, 1шт.;
- 4. Сменные манжеты для измерения артериального давления, 5 шт.;
- 5. Удлинительная трубка для НИАД, 1 шт.;
- 6. USB-кабель, 1 шт.;
- 7. Адаптер питания, 1 шт.;
- 8. Зарядная док-станция, 1 шт.;
- 9. Руководство по эксплуатации, 1 шт.

# **Глава III Интерфейс**

<span id="page-6-1"></span><span id="page-6-0"></span>*3.1 Основной интерфейс*

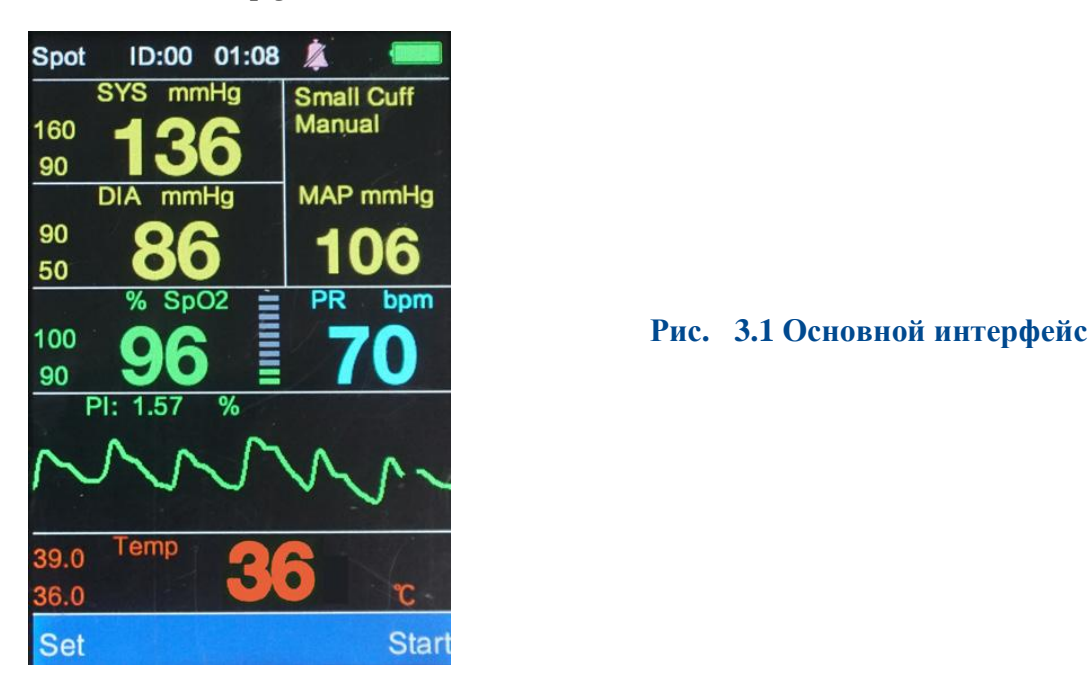

<span id="page-6-2"></span>*3.2 Интерфейс результатов измерения SpO<sup>2</sup>*

![](_page_6_Figure_5.jpeg)

<span id="page-6-3"></span>*3.3 Интерфейс результатов измерения температуры*

![](_page_6_Picture_7.jpeg)

# <span id="page-6-4"></span>*3.4 Интерфейс измерения НИАД*

При измерении НИАД на панели MAP отображаются данные о кровяном давлении в реальном времени и информация о текущих измерениях.

# <span id="page-7-0"></span>*3.5 Интерфейс результата измерения НИАД*

![](_page_7_Picture_1.jpeg)

Если возникает ошибка измерения артериального давления, устройство отображает код ошибки на экране.

ПРИМЕЧАНИЕ Когда подключён датчик SpO<sub>2</sub>, частота пульса определяется по расчетам SpO2; в противном случае частота пульса определяется по расчетам кровяного давления.

#### <span id="page-7-1"></span>*3.6 Системное меню*

Для того, чтобы войти в меню настройки системы включите устройство и нажмите кнопку "Set" («Установить»).

![](_page_7_Picture_148.jpeg)

![](_page_7_Figure_7.jpeg)

#### <span id="page-7-2"></span>**3.6.1 Настройка режима работы:**

#### **Режимы SPOT (точечный) и Monitoring (мониторинга)**

Точечный (SPOT) режим лучше всего использовать для получения одного показания или серии показаний. Режим мониторинга лучше всего использовать при необходимости постоянного наблюдения за пациентами, подвергающимися седации, анестезии, в критических состояниях и т. д.

В точечном режиме (SPOT) устройство автоматически отключается через 1 минуту бездействия. Результаты будут сохраняться и храниться с интервалами от 4 до 120 секунд, как установлено пользователем (см. разделы 3.6.3 и 3.6.5). Только в точечном режиме (SPOT) может осуществляться управление идентификаторами (ID) (см. раздел 3.6.6).

В режиме мониторинга автоматическое отключение отключено, и устройство работает непрерывно. Результаты записываются с интервалами от 4 до 120 секунд, как установлено пользователем (см. разделы 3.6.3 и 3.6.5). Интервал измерения НИАД необходимо установить в меню настройки НИАД (см. раздел 3.6.5). Идентификаторы пользователя могут быть выбраны в режиме мониторинга, но создание и управление идентификаторами может осуществляться только в точечном режиме (SPOT) (см. раздел 3.6.6).

#### <span id="page-8-4"></span><span id="page-8-0"></span>**3.6.2 Настройка сигнала тревоги: установка предела сигнала тревоги.**

![](_page_8_Picture_3.jpeg)

![](_page_8_Picture_224.jpeg)

**Диапазон тревоги SYS:** 40-280 мм рт. ст. **Диапазон тревоги DIA:** 10-220 мм рт. ст.

**Рис. 3.6.2 Сигналы тревоги** 

#### <span id="page-8-1"></span>**3.6.3 Настройка SpO<sup>2</sup>**

Звуковой сигнал (Beep): включение/выключение звукового сигнала на каждый удар сердца. Среднее время (Mean Time): Выберите интервал времени для записи данных.

#### <span id="page-8-2"></span>**3.6.4 Единица измерения температуры: C, F**

#### <span id="page-8-3"></span>**3.6.5 Настройка НИАД (NIBP)**

**Режим измерения (Measure Mode):** Ручной, Автоматический, Срочный.

**Тип пациента (Patient Type):** Большая манжета для пациентов тяжелее 9 кг сухой массы тела).

Маленькая манжета для пациентов легче 9 кг сухой массы тела).

**Единицы измерения давления (Pressure Unit):** мм рт. ст., кПа.

**Интервал измерения (Measuring Interval):** Интервал измерения может быть установлен для использования в автоматическом режиме **(**AUTO mode).

#### **3.6.6 Настройка системы: Установка пользовательских настроек.**

![](_page_8_Picture_17.jpeg)

*<u>Rrightness</u>* **<b>P**uc. 3.6.6 Настройка системы

#### **Режим пониженного энергопотребления (Low Power Mode):**

В точечном режиме (SPOT) устройство автоматически отключается если измерения не проводятся в течение 1 минуты. Чтобы отменить автоматическое отключение, установите для режима низкого энергопотребления значение «выкл.» ("off").

![](_page_9_Figure_2.jpeg)

**ПРИМЕЧАНИЕ** В режиме мониторинга режим пониженного энергопотребления (автоматическое отключение) недоступен.

![](_page_9_Picture_189.jpeg)

**Язык (Language):** English, Chinese.

**Яркость (Brightness):** Уровень 1, Уровень 2.

**Время (Time):** Настраиваемое.

**Установка идентификаторов (Set ID) (в точечном Spot режиме):** выбрать ID, новый ID, удалить ID. Идентификаторы могут быть созданы и выбраны только в точечном (SPOT) режиме. После создания и выбора идентификатора пользователь может переключиться в режим мониторинга, чтобы начать мониторинг и запись данных для этого идентификатора.

**Конфигурация по умолчанию (Default Configuration):** Восстановление заводских настроек по умолчанию.

**Техническое обслуживание (Machine Maintenance)**: Только для инженеров сервисного центра.

**Информация об устройстве (Machine Information):** Номер версии.

#### <span id="page-9-0"></span>**3.6.7 Обзор (Review): Просмотр результатов измерений**

![](_page_9_Picture_14.jpeg)

Выберите «ОК», система отобразит сохраненные идентификаторы. Выберите идентификатор и нажмите «ОК» для отображения результатов:

![](_page_9_Picture_16.jpeg)

#### <span id="page-10-0"></span>**3.6.7.1 Таблицы**

**Таблица**  $SpO_2$ : Время,  $SpO_2$ , ЧСС. (Частота сердечных сокращений) **Таблица температуры:** Время, ТЕМП. **Таблица НИАД:** Время, SYS, DIA, ЧСС.

#### <span id="page-10-1"></span>**3.6.7.2 График тренда**

#### **График тренда SpO2.**

![](_page_10_Picture_4.jpeg)

![](_page_10_Figure_5.jpeg)

Диаграмма тренда  $SpO<sub>2</sub>$  отображает  $SpO<sub>2</sub>$  и частоту пульса. Левая вертикальная ось – насыщение кислородом в процентах, правая вертикальная ось – частота пульса, а горизонтальная ось – время.

#### **График тренда температуры**

![](_page_10_Picture_8.jpeg)

 **Рис. 3.6.7.2.1 График тренда температуры**

График тренда отображает данные о температуре, единица измерения - градусы Фаренгейта или Цельсия..

#### **График тренда НИАД (NIBP)**

![](_page_10_Figure_12.jpeg)

 **Рис. 3.6.7.2.2 График тренда НИАД (NIBP)**

На графике тренда разными цветами показываются SYS, DIA и частота пульса. Левая вертикальная ось представляет НИАД, правая вертикальная ось представляет частоту пульса, а горизонтальная ось представляет время. Диаграмма трендов включает в себя идентификатор, страницы, дату (временной диапазон на этой странице). Чтобы просмотреть данные по всем страницам, используйте клавиши со стрелками вверх и вниз.

# **Глава IV Измерение SpO<sup>2</sup>**

#### <span id="page-11-1"></span><span id="page-11-0"></span>*4.1 Измеряемые параметры*

**Сатурация артериальной крови кислородом (SpO2):** процентное содержание оксигемоглобина от общего гемоглобина.

**Плетизмограмма (Pleth)**: пульс пациента в виде плетизмограммы.

**Частота пульса:** количество ударов пульса в минуту.

**Шкала:** в пропорции от силы пульса.

**Индекс перфузии кровотока:** значения индекса перфузии отражают силу пульса. Чем сильнее пульс, тем выше значение индекса перфузии.

#### <span id="page-11-2"></span>*4.2 Инструкция по измерению*

Латчик SpO<sub>2</sub>:

1) Соответствующим образом подключите датчик SpO<sub>2</sub> к монитору.

2) Нажмите кнопку питания для включения монитора.

3) Соответствующим образом разместите датчик  $SpO<sub>2</sub>$  на пациенте. Предпочтительна

лингвальная поверхность, но датчик также может быть помещен на губу, ухо, препуций / вульву или любую другую, минимально пигментированную поверхность без шерсти.

#### <span id="page-11-3"></span>*4.3 Меры предосторожности*

1) Необходимо использовать датчик SpO2, поставляемый вместе с монитором.

2) Чтобы получить точные результаты измерений удерживайте датчик SpO<sub>2</sub> в стабильном положении.

3) Когда датчик  $SpO<sub>2</sub>$  или пациент двигаются, результаты измерений могут быть неточными.

4) Не надевайте датчик SpO<sub>2</sub> на ту же конечность, что и манжету для измерения артериального давления, бандаж или периферический катетер.

5) Перед использованием проверьте все кабели и убедитесь, что датчик SpO<sub>2</sub> находится в хорошем состоянии.

6) Не используйте монитор, если частота пульса пациента ниже 25 ударов в минуту, это может дать неверные результаты.

7) Во время длительного мониторинга пользователь должен периодически следить за тем, что датчик  $SpO<sub>2</sub>$  по-прежнему установлен правильно. Каждые 2-4 часа необходимо перемещение датчика на новое место измерения.

8) Поддерживайте чистоту места размещения датчика  $SpO<sub>2</sub>$ . Наличие крови, загрязнения или других жидкостей может привести к неточным результатам.

#### <span id="page-11-4"></span>*4.4 Ошибки SpO2 и вероятные причины их возникновения*

![](_page_11_Picture_286.jpeg)

# **Глава V Измерение температуры**

### <span id="page-12-1"></span><span id="page-12-0"></span>*5.1 Режим соединения*

Для датчика температуры многоразового использования: подключите датчик к гнезду датчика температуры. Поместите дистальный конец зонда либо в прямую кишку пациента, либо в пищевод. Примечание: использование датчика в пищеводе можно происводить только тогда, когда пациент находится под общим наркозом

#### **Обслуживание и очистка**

![](_page_12_Picture_95.jpeg)

#### **Датчик температуры многоразового использования**

- 1. Температура зонда не должна превышать 212 °F (100 °C).
- 2. Не используйте паровую стерилизацию.
- 3. Используйте только спирт для очистки и дезинфекции.
- 4. Можно использовать одноразовые накладки ректальных зондов

# <span id="page-12-2"></span>*5.2 Ошибки измерения температуры и вероятные причины их возникновения*

![](_page_12_Picture_96.jpeg)

# **Глава VI Измерение НИАД**

### <span id="page-13-1"></span><span id="page-13-0"></span>*6.1 Общая информация*

- Мониторинг НИАД использует осциллометрическую технологию.
- Режимы измерения: ручной, автоматический, срочный.

• Проводится измерение систолического, среднего, диастолического артериального давления и частоты пульса.

![](_page_13_Picture_230.jpeg)

# <span id="page-13-2"></span>*6.2 Измерение НИАД*

![](_page_13_Picture_231.jpeg)

#### 1. Вставьте пневматическую трубку в разъём НИАД монитора.

2. Наложите манжету подходящего размера на пациента. Измерение НИАД можно проводить на любой конечности или хвосте.

a) Перед наложением убедитесь, что манжета полностью спущена.

b) Выберите подходящий размер манжеты для пациента. Будьте осторожны, чтобы не затянуть манжету слишком плотно, так как это может привести к ишемии.

**ПРИМЕЧАНИЕ** Ширина манжеты должна составлять 40% от окружности конечности. Надувная часть манжеты должна быть достаточно длинной, чтобы охватить 50- 80% конечности. Использование манжеты неправильного размера может привести к ошибочным показаниям.

![](_page_13_Picture_13.jpeg)

**Рис. 5.2.1 Применение манжеты**

3. Соедините манжету и пневматическую трубку. Конечность, выбранная для измерения, должна располагаться на том же уровне, что и сердце пациента. Вы можете откорректировать результаты измерений, как показано ниже:

a) Если манжета расположена выше уровня сердца, прибавьте 0,75 мм рт. ст. (0,10 кПа) на каждый сантиметр расстояния.

b) Если манжета расположена ниже уровня сердца, отнимите 0,75 мм рт. ст. (0,10 кПа) на каждый сантиметр расстояния.

4. Выберите соответствующий режим измерения НИАД, подходящий для вашего пациента (большая манжета или маленькая манжета). Используйте большую манжету для пациентов 20 + фунтов (тяжелее 9 кг). Используйте маленькую манжету для пациентов до 20 фунтов (легче 9 кг).

5. Нажмите кнопку "start" для начала измерения.

#### *6.3 Инструкция по эксплуатации*

<span id="page-14-0"></span>1. Выполнение автоматического измерения: чтобы начать автоматическое измерение пользователь может установить время интервала измерения. Система будет работать в соответствии с интервалом времени.

2. Прекращение автоматического измерения: во время автоматического измерения нажмите кнопку "stop", чтобы остановить измерение. Это сбросит таймер автоматических измерений, следующее измерение будет выполнено в соответствии с указанным интервалом, установленным пользователем (см. раздел 3.6.5).

3.Выполнение ручного измерения.

a) Для начала ручного измерения нажмите кнопку "Start".

b) Нажатие кнопки "Start" между запланированными интервалами в режиме автоматического измерения запускает ручное измерение. Если позже будет нажата кнопка "stop", система остановит ручное измерение и продолжит автоматическое измерение.

![](_page_14_Picture_268.jpeg)

ПРИМЕЧАНИЕ: Осциллометрические измерения имеют некоторые ограничения. Этот метод требует, чтобы монитор обнаруживал регулярные пульсовые волны, генерируемые артериальным давлением. Если у пользователя есть какие-либо сомнения, осциллометрические показания всегда должны быть проверены допплером.

Более длительное время измерения или недостоверные значения могут быть вызваны следующими ситуациями:

- Движения пациента;
- Сильный шок
- Низкая частота сердечных сокращений
- Аритмия
- Быстрые изменения давления
- Чрезвычайно крупные животные

#### <span id="page-14-1"></span>*6.4 Ошибки НИАД и вероятные причины их возникновения*

![](_page_14_Picture_269.jpeg)

# <span id="page-15-0"></span>*6.5 Техническое обслуживание и очистка*

• Не сжимайте и не перегибайте резиновую трубку.

• Не допускайте попадания жидкости на монитор жизненных показателей или на зарядную док-станцию.

• При чистке монитора протирайте только корпус

• Не погружайте и не помещайте монитор в любой тип газового или парового стерилизатора

#### **Одноразовые манжеты для НИАД**

Одноразовая манжета для НИАД должна использоваться только для одного пациента, она не может быть продезинфицирована или стерилизована под паром высокого давления.

# **Глава VII Технические характеристики**

### <span id="page-16-1"></span><span id="page-16-0"></span>*7.1 Классификация оборудования (IEC 60601-1)*

IEC класс II, применяется аппаратура типа BF

**Экран:** 3.5" Цветной TFT **Размеры:** 65 мм \* 30 мм \* 145 мм (2.5" x 1.2" x 5.7") **Вес:** 250 г. вместе с аккумуляторной батареей **Условия эксплуатации: Температура Эксплуатация:** 5° - 40°C **Хранение/Транспортировка:** -20° - +55°C **Влажность Эксплуатация:**15% - 80% **Хранение/Транспортировка:** ≤ 95% **Питание**: 4В, DC, P≤3.2ВA **Источник питания:** от сети переменного тока или от аккумулятора **Предохранитель (самовосстановление):** Вводной предохранитель: 2A/250В Предохранитель (аккумулятора): 60В DC/3A(max) **Аккумулятор** Литий-ионная аккумуляторная батарея: 3.6В/4.2 А-час Время работы: 8 часов Время зарядки: 6 часов **НИАД Технология измерения:** технология автоматической осциллометрии. **Режимы:** ручной, автоматический, срочный **Интервал измерений в АВТО режиме:** 1-90 минут **Интервал измерения в режиме STAT:** - 3 секунды **Диапазон частоты пульса:** 40-500 уд\мин. **Тревожные сигналы:** SYS, DIA, MEAN **Диапазон измерения:** Систолическое АД: 40-270 мм рт. ст. Диастолическое АД: 10-220 мм рт. ст. Среднее: 20-230 мм рт. ст. **Разрешение измеряемого давления:** 1 мм рт. ст. **Максимальная средняя ошибка:** +/- 5 мм рт. ст. **Защита от избыточного давления:** 300 мм рт. ст. **Установка предела сигнала тревоги** Sys: 40-280 мм рт. ст. Dia: 10-220 мм рт. ст. **Диапазон измерения SpO2:**

 $SpO<sub>2</sub>: 0 - 100%$ ЧСС: 0-500 уд/мин. Индекс перфузии: 0.05%-20%

#### <span id="page-16-2"></span>*7.2 Диапазон точности*

SpO<sub>2</sub>: 70%-100% ЧСС: 30-500 уд\мин. Индекс перфузии: 0.05%-20%

# <span id="page-17-0"></span>*7.3 Точность измерений*

```
SpO2: +/- 2 цифры (70-100%)
    Не зафиксировано (<70%)
В состоянии движения:
   Частота пульса: +/- 3 
   SpO2: +/- 3 цифры
Температура:
   Диапазон: 77-113° F (25-45°C)
   Разрешение: 0.1° F
   Точность: +/- 0.1° F
```
# **Глава VIII Инструкция загрузки данных через USB**

### <span id="page-18-1"></span><span id="page-18-0"></span>*8.1 Инструкция загрузки данных через USB*

1) Откройте "HandleVitalSignsMonitorSoftwareSetup"

![](_page_18_Picture_58.jpeg)

2) Выберите "Run anyway"

![](_page_18_Picture_5.jpeg)

3) Выберите "Next"

![](_page_18_Picture_59.jpeg)

#### 4) Выберите "Install"

![](_page_18_Picture_60.jpeg)

### 5) Выберите "Next"

![](_page_19_Picture_35.jpeg)

#### 6) Выберите "Finish"

![](_page_19_Picture_36.jpeg)

7) Выберите "Close"

![](_page_19_Picture_5.jpeg)

8) На вашем рабочем столе появится значок как показано ниже

![](_page_20_Picture_1.jpeg)

9) Откройте программное обеспечение и подключите монитор через USB к компьютеру, выберите «Import» для передачи данных на ПК.

![](_page_20_Picture_3.jpeg)